## Search in D2L

Search for COURSES - Use the 'hamburger' icon from the D2L Homepage after you log in. (available on the top)

Use the 'Advanced Search' for more options

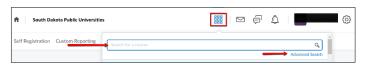

Search for TOPICS in a specific course - Use 'Search Topics' field in a course under the Content tab

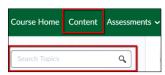

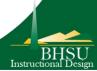